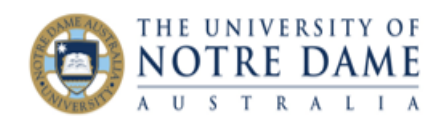

## Analyse Blackboard Quiz Results

## Blackboard Quick Guide

This instructions relate to a simple Quiz scenario, where each student has the same set of questions rather than an individualised quiz using a variety of questions from a question pool (such as question sets and random blocks).

Both the order of multiple choice answers for each question and the order of the Quiz questions may be **randomised**, it will not affect the analysis.

Go to the Grade Centre and hover your cursor over the dropdown arrow to the right of the column's title ("Click for more options" text will appear) :

Select **Attempts Statistics** from the drop-down menu.

In the example on the right, the quiz contains 8 questions, each worth 10 points. You can see the average score for the whole quiz on top, in this case 53.75 points (**Attempt Score**) out of possible 80 for the 4 students that took the quiz (**Marked Attempts**).

Attempts Statistics is not available for question sets or

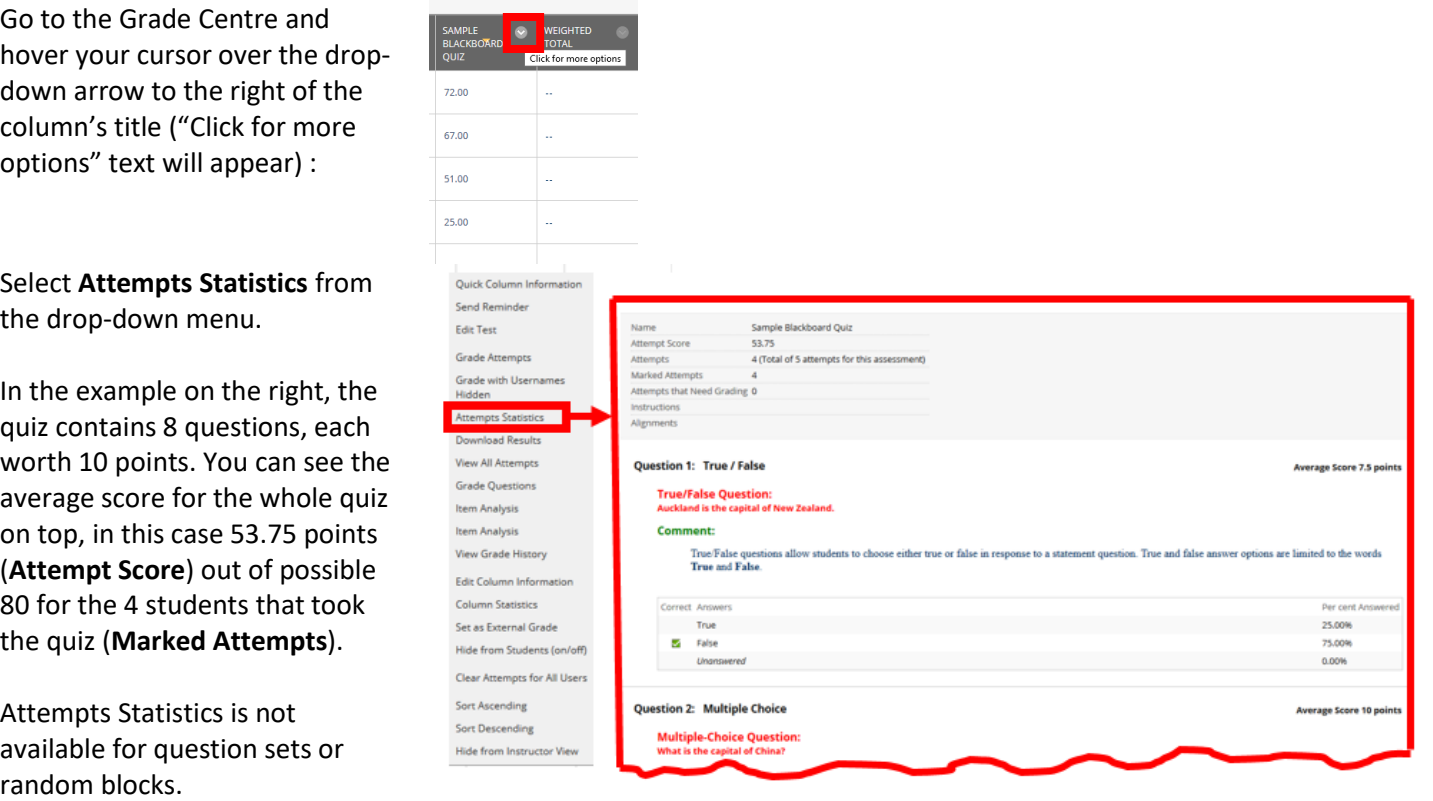

The average score for each of the questions is displayed to the right, in line with each question type. Attempts Statistics allows instructors to view how students responded to each question and determine whether there is a need to revisit certain topics in class should the test demonstrate a lack of understanding in the area.

Click OK at the bottom of the screen to return to the Grade Centre once finished.